## 用户指南

## 通过 JIRA 问题搜索并添加一些条件(或编写 JQL 查询)

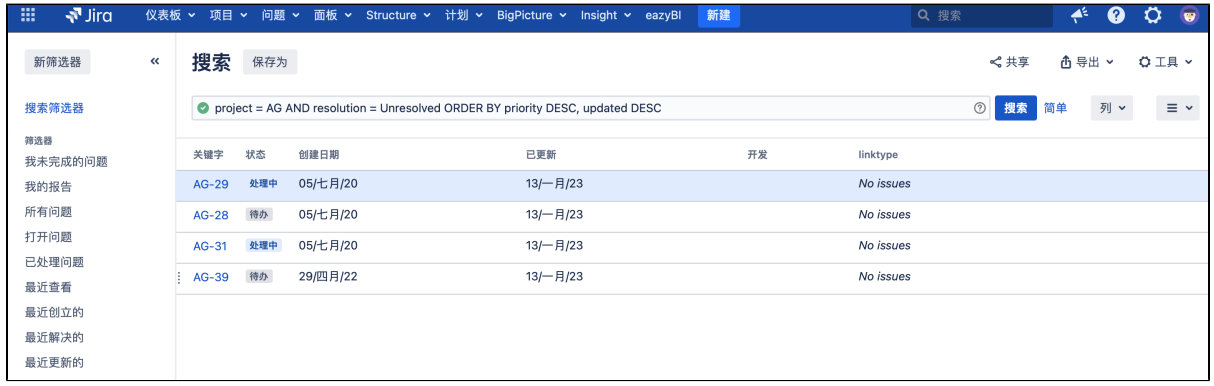

## 从导出下拉菜单中选择附件。

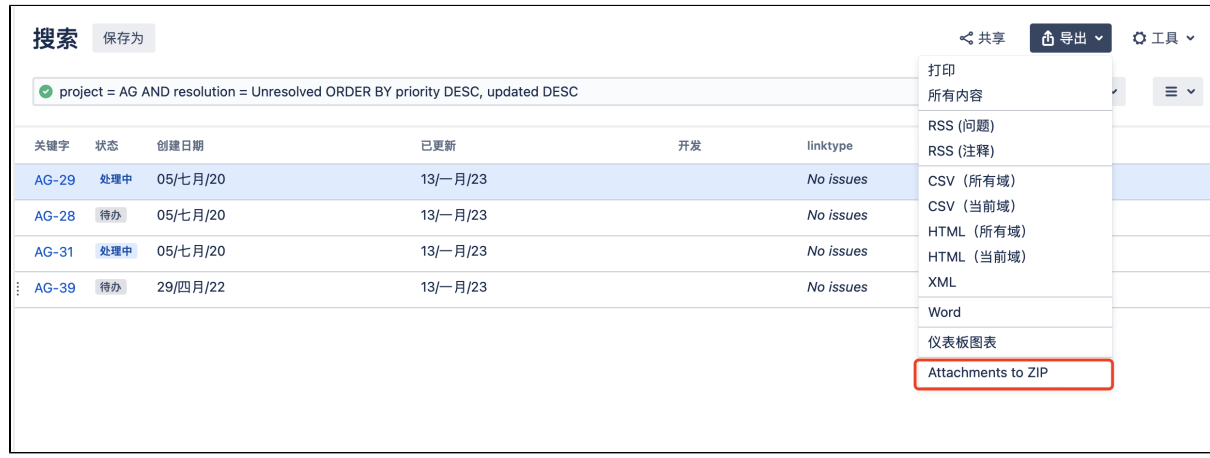

## 进入下载选项配置,根据需求配置想要下载的附件。

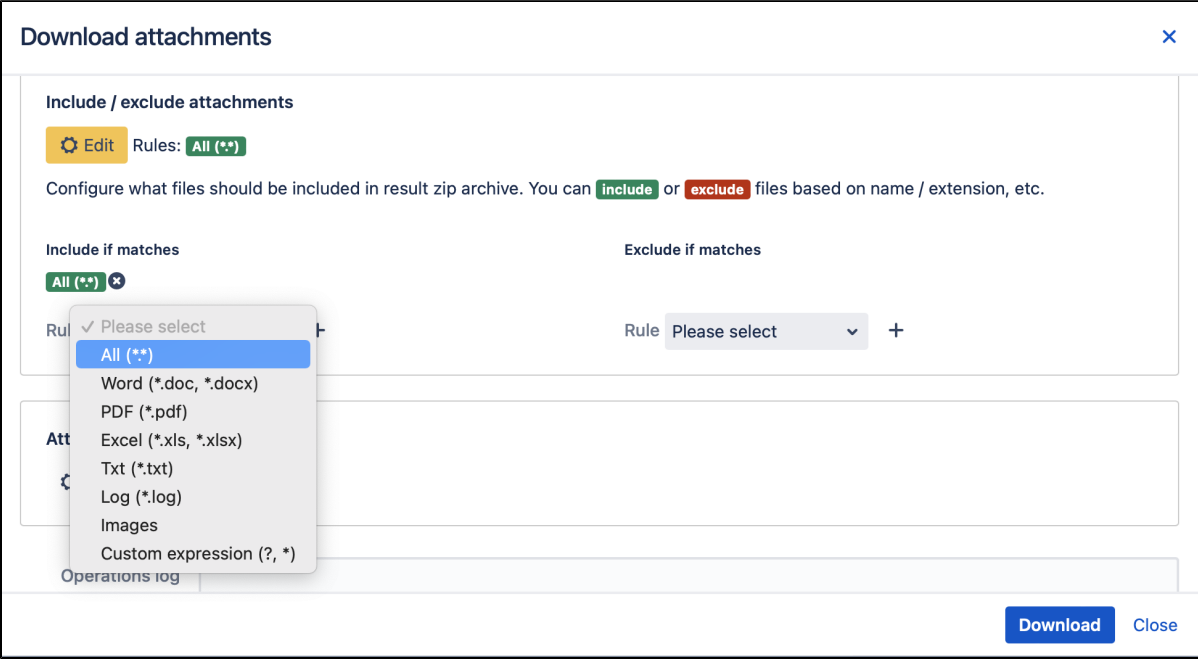